## Download other formats to your computer, tablet, or smartphone

You will also see download options on your library website next to each of your borrowed titles:

- . On tablets or smartphones: Use OverDrive's free mobile app to download EPUB eBooks\* and MP3 audiobooks directly to your tablet or smartphone.
- On Windows or Mac:
	- . Use free Adobe® Digital Editions (ADE) software to read EPUB and PDF eBooks to your computer and transfer them to supported eBook readers.\* Download ADE at www.adobe.com/products/digitaleditions
	- · Use free OverDrive Media Console (OMC) software to listen to audiobooks on your computer and transfer them to supported MP3 players. Windows users can also use OMC to download music and video (if available from your library), Download OMC at http://omc.overdrive.com
- . On Windows 8 or RT: Use OverDrive Media Console (OMC) for Windows 8 to download EPUB eBooks\* and MP3 audiobooks to your Windows 8 or RT device.

## \*What is an Adobe ID and how do I get one?

An Adobe ID allows you to read Adobe EPUB eBooks in our app and to transfer eBooks from your computer to supported eBook readers. Follow the one-time prompt on your computer or device to create a free Adobe ID and complete authorization.

## Need more help?

For more help, including device-specific instructions, how-to videos, and a link to contact support, visit the Help section on your library's OverDrive-powered website.

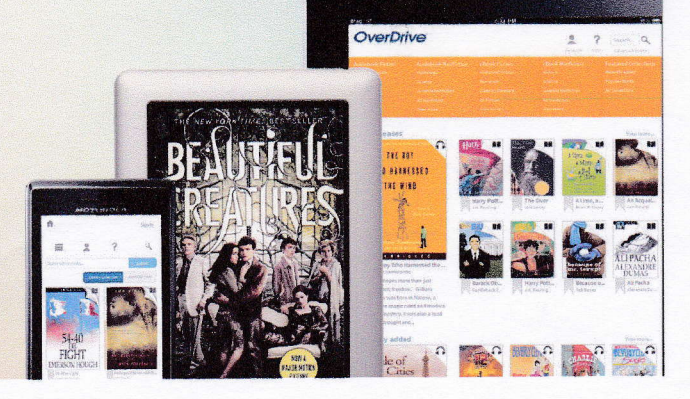

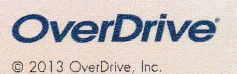